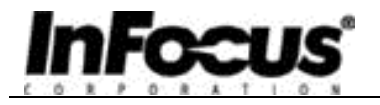

# **C85/C95/C105 Projector Control**

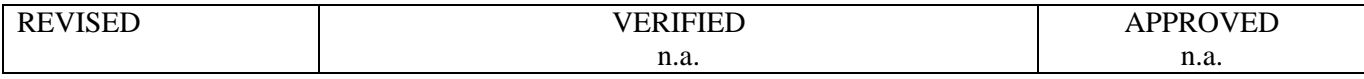

## **InFocus®**

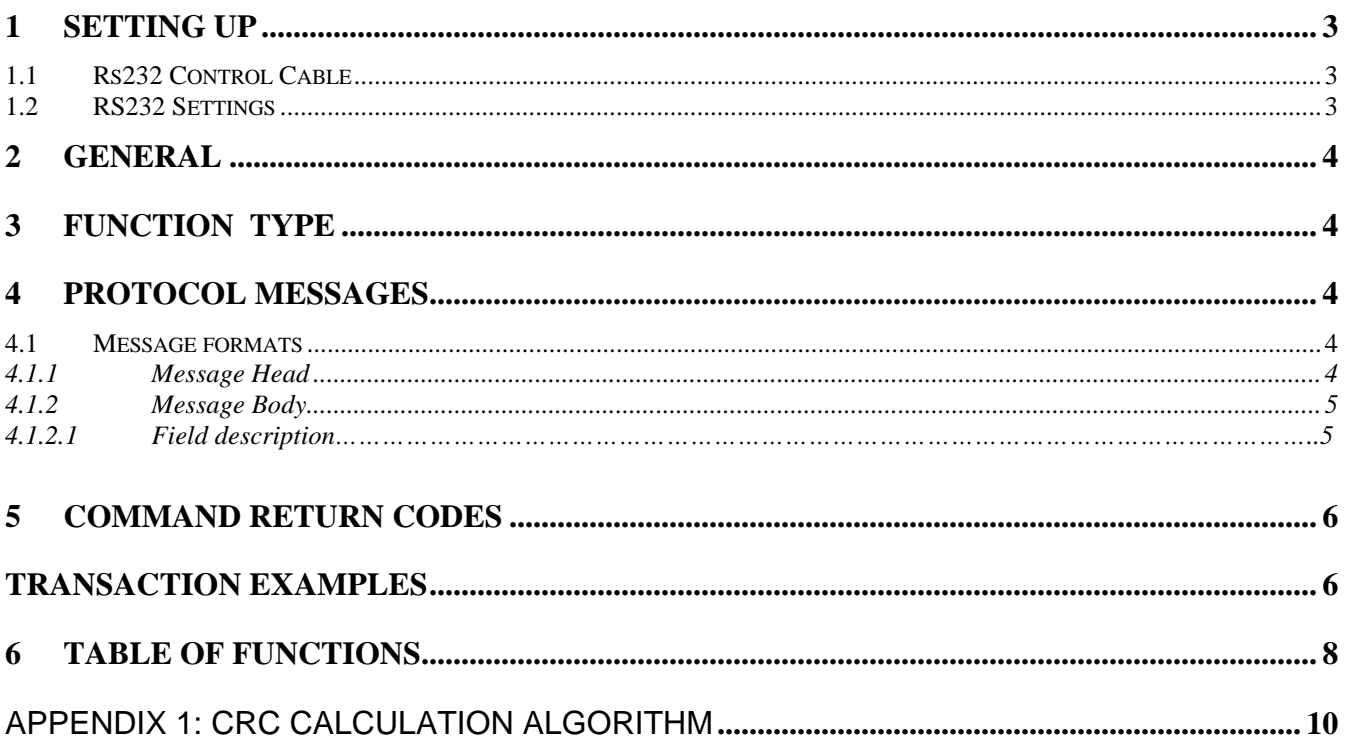

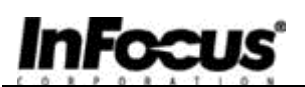

## **1 SETTING UP**

To enable serial control, do the following:

- Remove the check mark from "**Serial Mouse"** in the Projector's FEATURE MENU. This changes the Baudrate from 1200 to 9600 and turns of the Serial mouse data.
- Connect the serial (COM) port from the Host to the RS232 connector on the projector

#### *1.1 Rs232 Control Cables*

Please order the following parts:

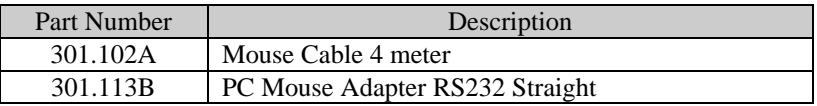

**Table 1**

#### *1.2 RS232 Settings*

If SerialMouse is deselected the setting is:

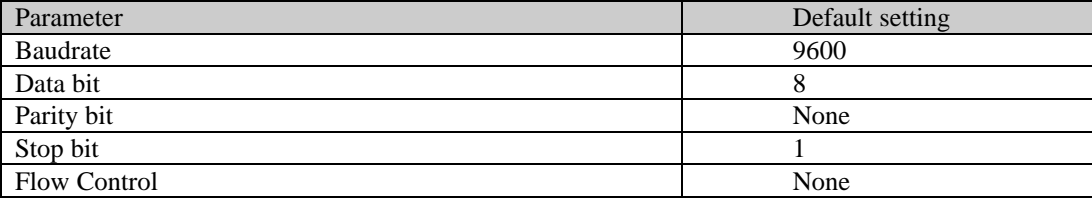

#### **Table 2**

If SerialMouse is selected the setting is:

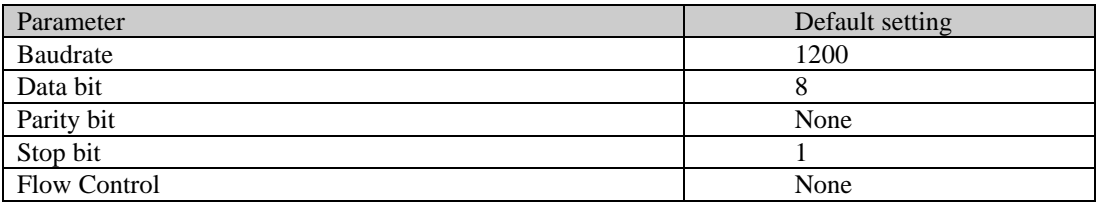

#### **Table 3**

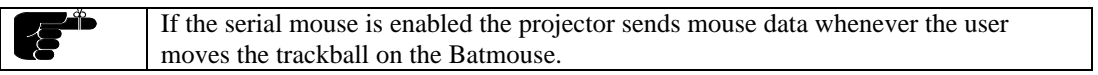

### **2 GENERAL**

This document describes the Communication Protocol between a Proxima® Projector and a Computer (Host). By using this connection the Host will be able control the projector.

This document is HEX command based only and a regular Terminal program like hyperterminal etc. can therefore not directly be used unless the COM port are activated by the user. This document is aimed at control systems in general which is HEX based.

### **3 FUNCTION TYPE**

The Function is grouped in four different function types:

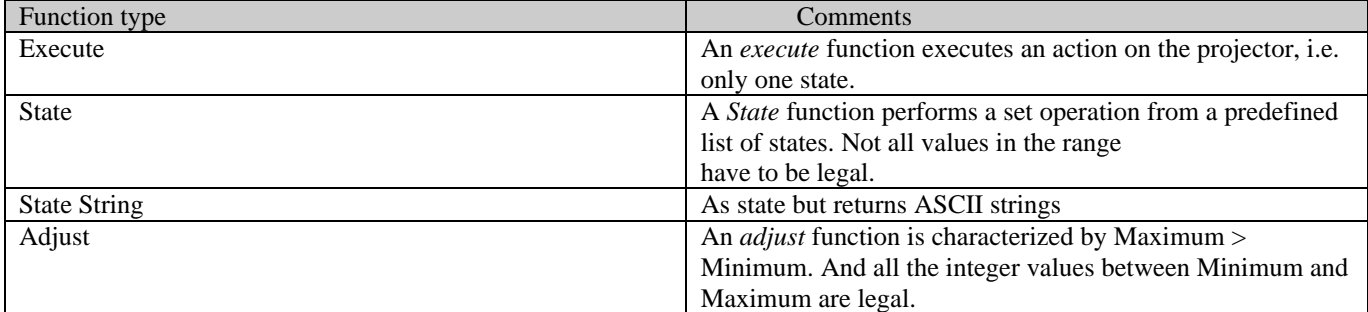

**Table 4**

## **4 PROTOCOL MESSAGES**

#### *4.1 Message Formats*

The message is always divided in a header and a body part:

Message Head (7Byte) Message Body (6Byte)

#### *4.1.1 Message Head*

The message head has the following structure:

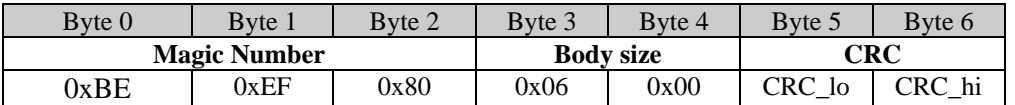

#### **Table 5**

All values is in hexadecimal indicated with the leading 0x. The **Magic number** is used for synchronizing the start of a message. The **Body size** is set to the number of bytes contained in the Body part of the message.

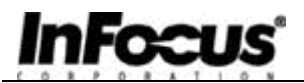

Currently there is only one type of body so the size is fixed to 0x0006. The **CRC** field contains the CRC of the message. The CRC algorithm is given in Appendix 1. To disable CRC set CRC\_lo=0x00 and CRC\_hi = 0x00. The Message Head – if the CRC are disabled – then looks like the following string:

**0xBE 0xEF 0x80 0x06 0x00 0x00 0x00.** This Head will be present in all strings sent to the projector from the host.

#### *4.1.2 Message Body*

The message body has the following structure:

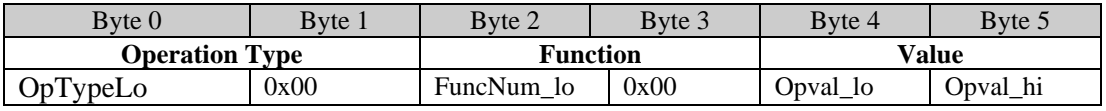

**Table 6**

#### *4.1.2.1 Field description*

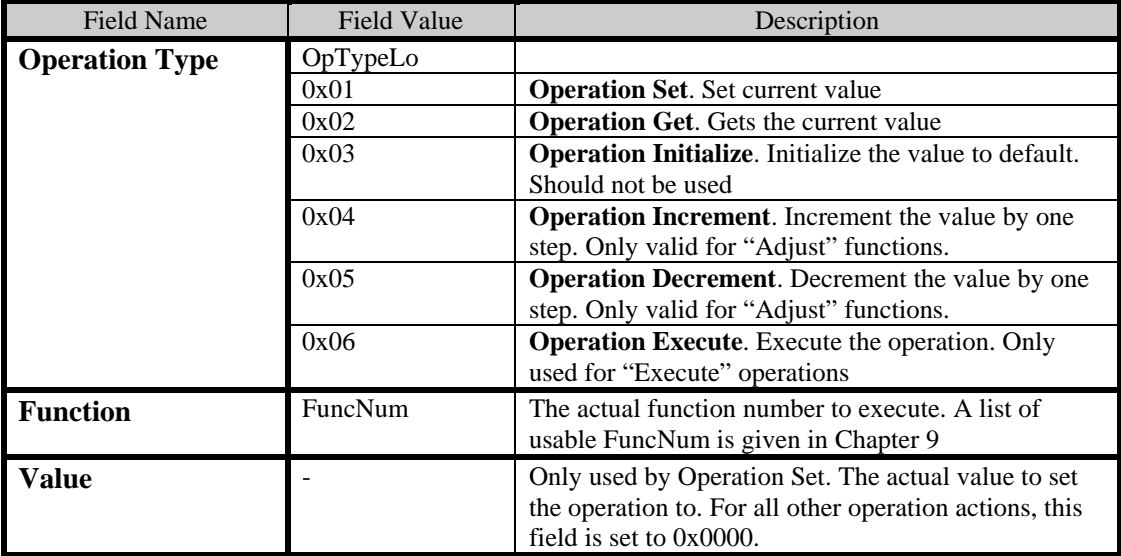

**Table 7**

## **5 COMMAND RETURN CODES**

The Serial protocol returns an acknowledgment ("return code") for every packet sent. If the host sends a packet, then the projector acknowledge the receipt of this packet. The return codes are detailed in the table below.

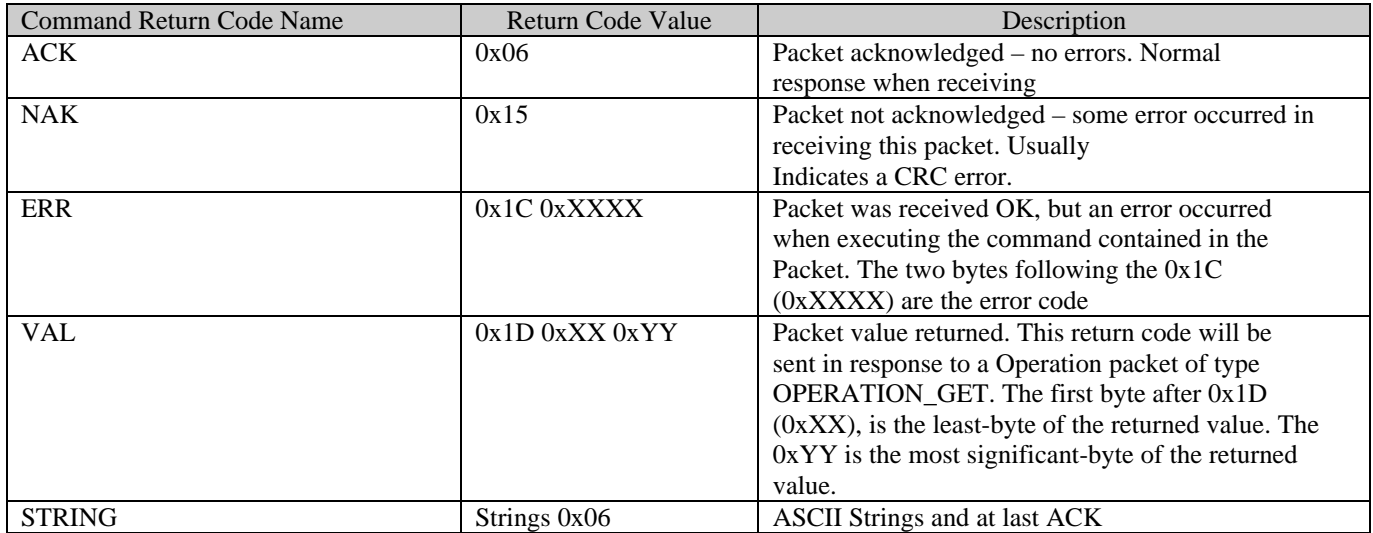

#### **Table 8**

### **TRANSACTION EXAMPLES**

#### **Example 1: Set**

Host: Projector Operation Set Packet =>

 $\leq$  ACK

#### **Example 2: Get**

Operation Get Packet =>  $\le$  VAL

VAL=0x1D 0x00 0x03 means that 0x0300 is returned

#### **Example 3: Hex sequence for Set Brightness to**  $70\% = 0.7*255 = 178 = 0xB2$

Host:

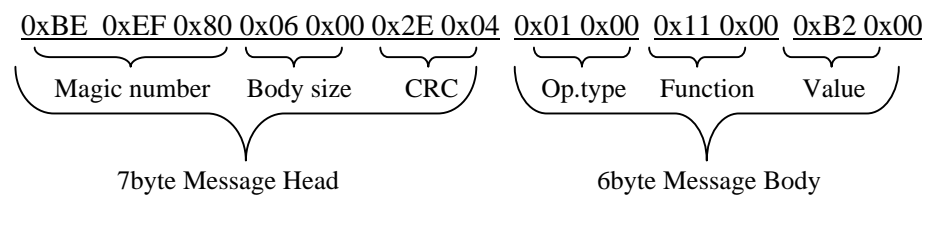

Projector: 0x06

#### **Example 4: Hex sequence for power on (with CRC deactivated)**

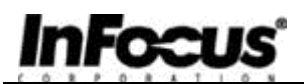

Host:

0xBE 0xEF 0x80 0x06 0x00 0x00 0x00 0x01 0x00 0x01 0x00 0x01 0x00

#### **Example 5: Hex sequence for get Brightness**

Host:  $\Rightarrow$ 0xBE 0xEF 0x80 0x06 0x00 0xBD 0x70 0x02 0x00 0x11 0x00 0x00 0x00

 $\leq$  Projector (70%) 0x1D 0x00 0xB2

## **Example 5:** To get ASCII Information Set Parameter in the State String function Host:

Operation Set Packet =>

Projector

<=ASCII Strings  $\Leftarrow$  ACK

## **6 TABLE OF FUNCTIONS**

Scr.dep = Source depended

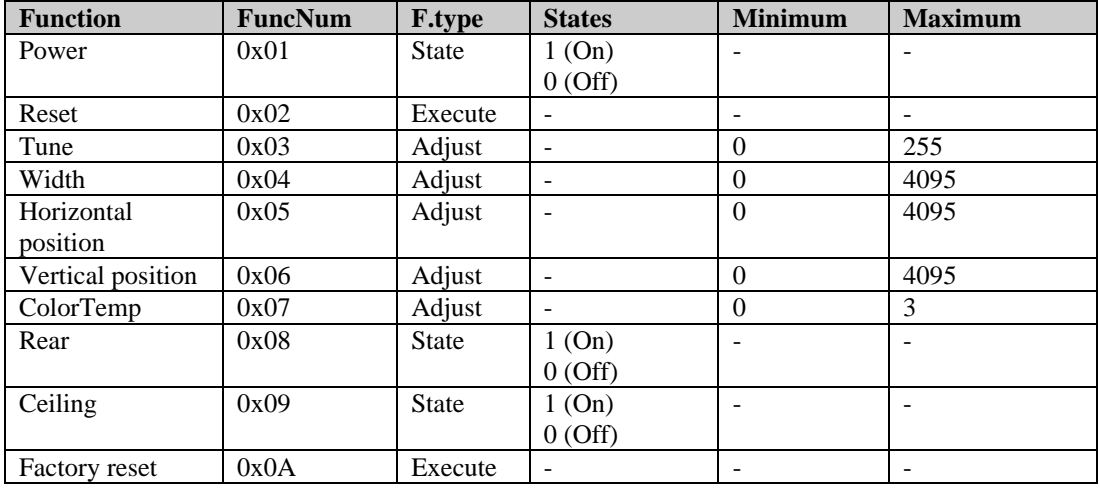

#### **Table 9**

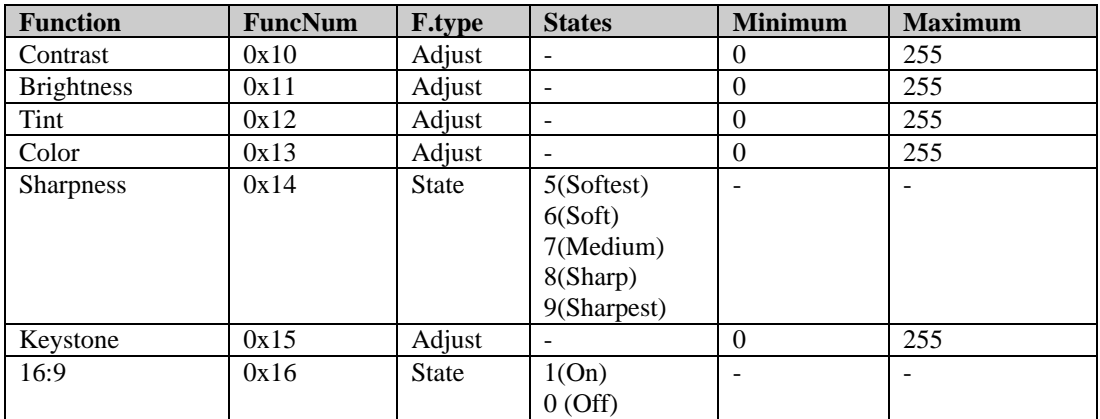

#### **Table 10**

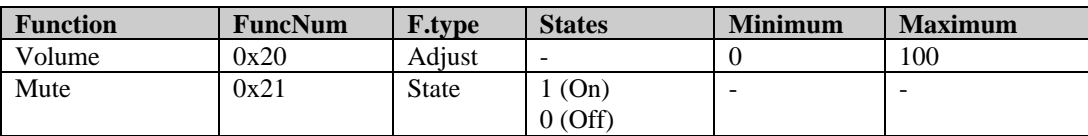

#### **Table 11**

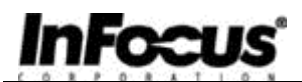

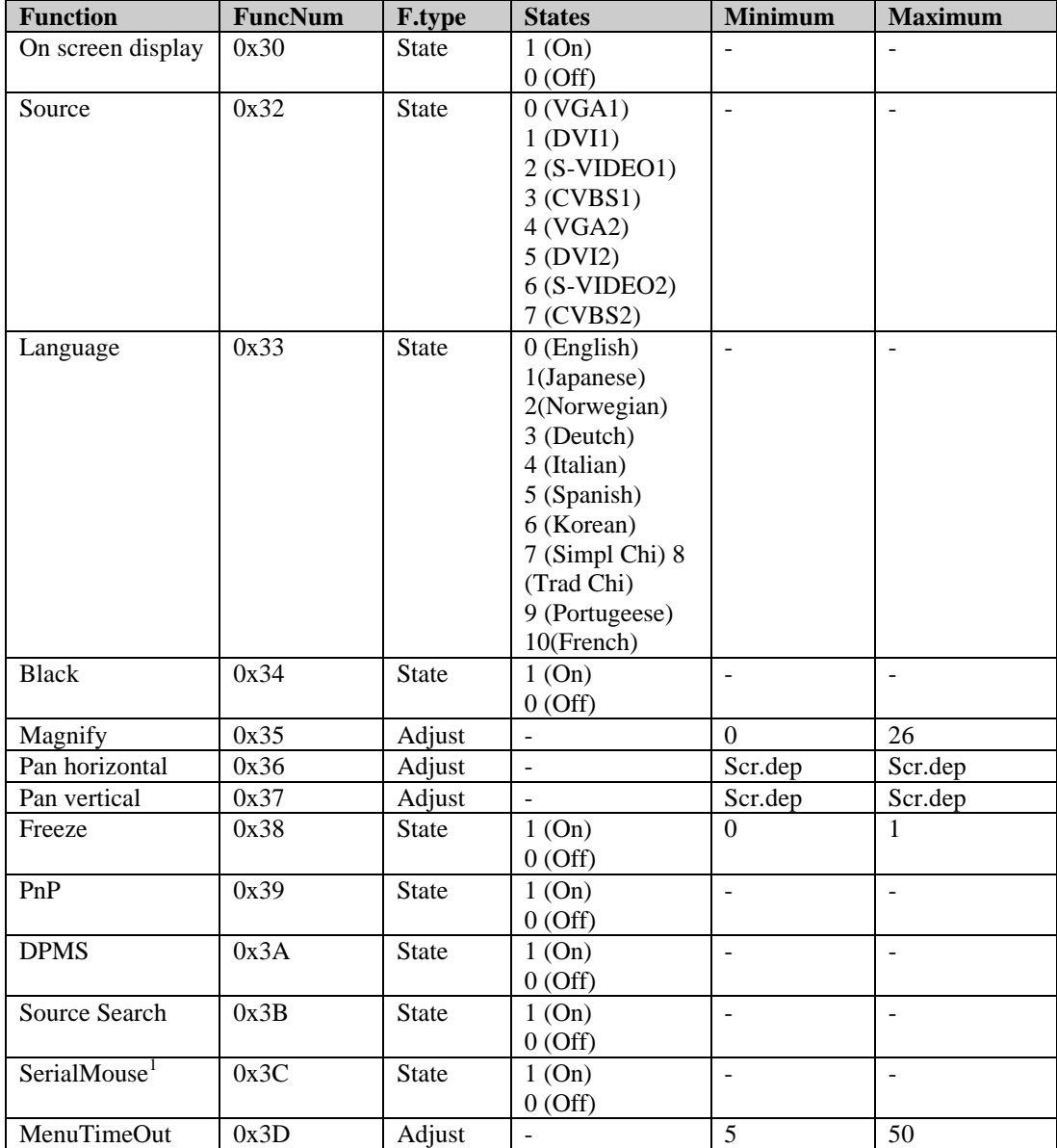

#### **Table 12**

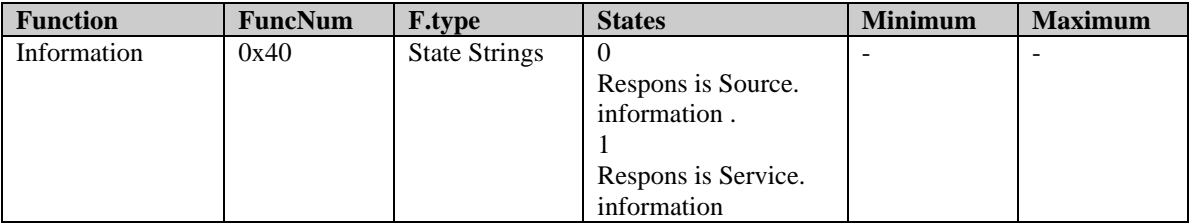

#### **Table 13**

l

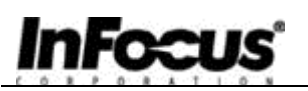

## APPENDIX 1: CRC CALCULATION ALGORITHM

The following 'C' code can be used to calculate the 16-bit CRC required for all packets. The CRC is contained in the packet header and is calculated for the entire packet (header plus body). The CRC calculation is performed with the CRC bytes of the packet header initialized to zero.

```
// Using two 256 byte lookup tables, quickly calculate a
16-bit CRC on // a block of data.
// Params:
// pcData : Pointer to data to calculate CRC on.
// nCount : Number of data bytes.
// Return: 16-bit CRC value.
WORD CalculateCRC16 (BYTE *pcData, int nCount)
{
      BYTE cCRCHi = 0xFF; // high byte of CRC initialized
      BYTE cCRCLo = 0xFF; // low byte of CRC initialized
      BYTE cIndex; // will index into CRC lookup table
      while (nCount--) // step through each byte of data
      {
            cIndex = cCRCHi<sup>\land</sup> *pcData++; //
            calculate the CRC
            cCRCHi = cCRCLo ^ cCRCHiArray[cIndex];
            cCRCLo = cCRCLoArray[cIndex];
      }
      return (cCRCHi << 8) + cCRCLo;
}
```
## **InFocus®**

Projector Control

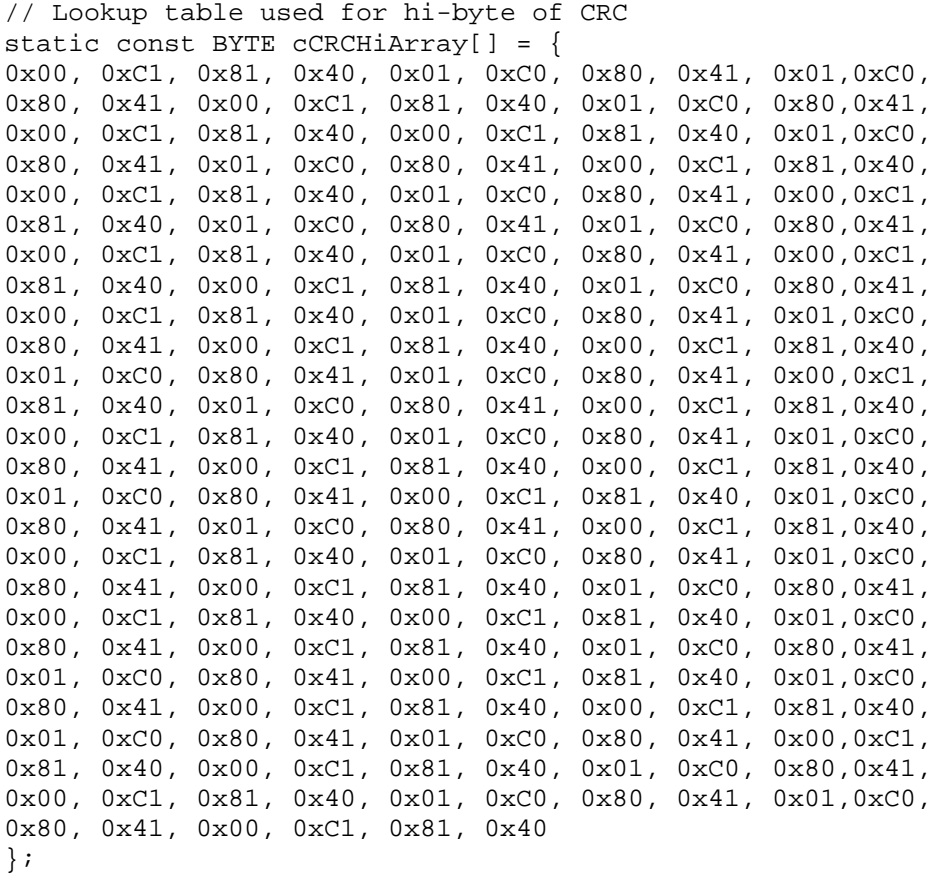

## **InFocus®**

Projector Control

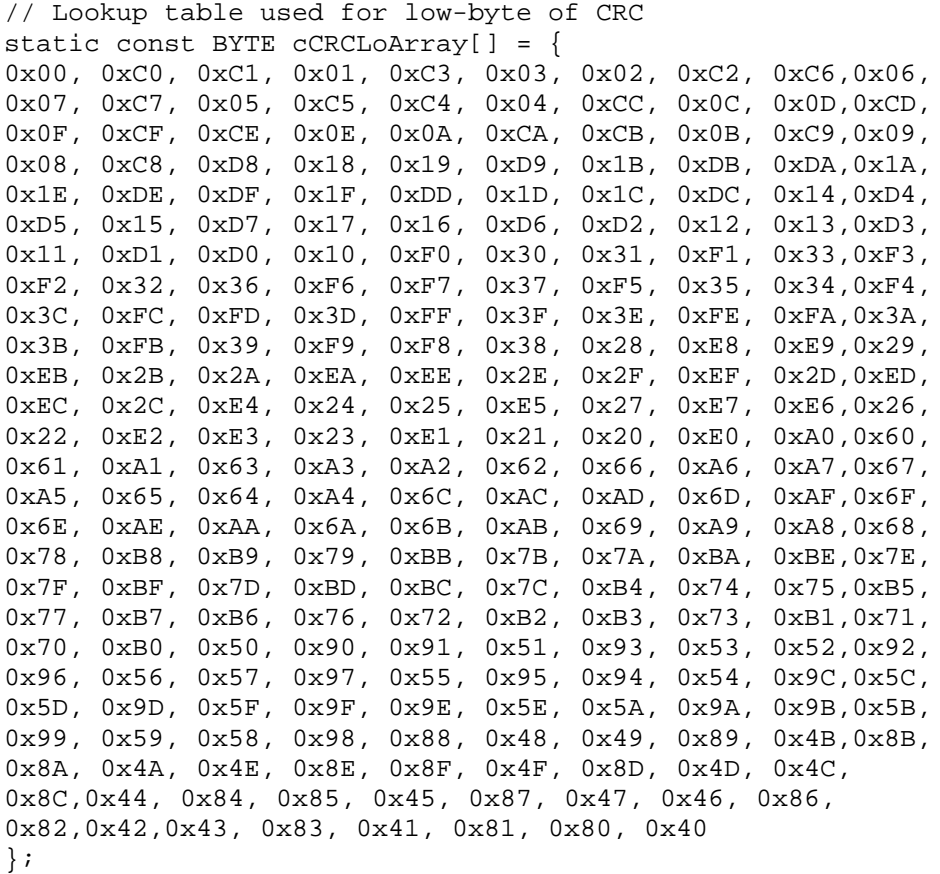

Free Manuals Download Website [http://myh66.com](http://myh66.com/) [http://usermanuals.us](http://usermanuals.us/) [http://www.somanuals.com](http://www.somanuals.com/) [http://www.4manuals.cc](http://www.4manuals.cc/) [http://www.manual-lib.com](http://www.manual-lib.com/) [http://www.404manual.com](http://www.404manual.com/) [http://www.luxmanual.com](http://www.luxmanual.com/) [http://aubethermostatmanual.com](http://aubethermostatmanual.com/) Golf course search by state [http://golfingnear.com](http://www.golfingnear.com/)

Email search by domain

[http://emailbydomain.com](http://emailbydomain.com/) Auto manuals search

[http://auto.somanuals.com](http://auto.somanuals.com/) TV manuals search

[http://tv.somanuals.com](http://tv.somanuals.com/)